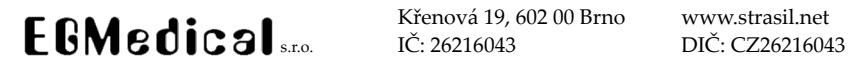

Křenová 19, 602 00 Brno www.strasil.net e-mail: ivo@strasil.net<br>
IČ: 26216043 LC: 26216043 Let 721 735 988 Lax 537 014 202

**EGMedical, s. r. o.**

# **Zvukový modul HLM - 390**

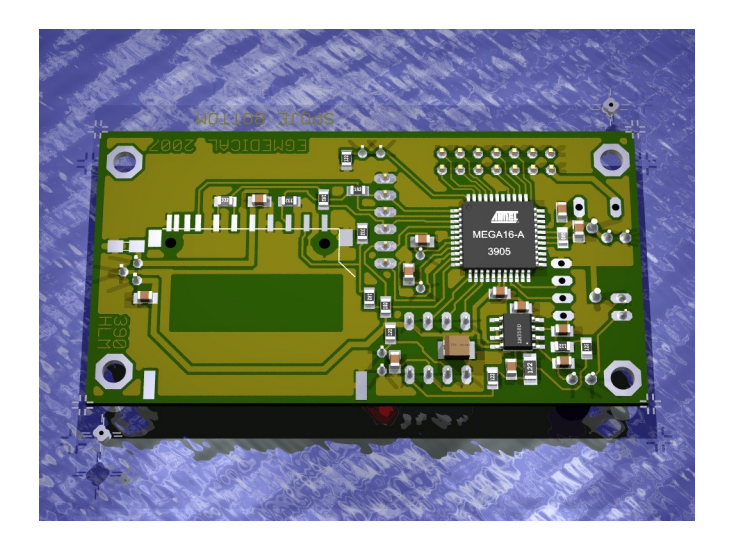

Návod k instalaci a obsluze

Verze návodu 1.0 Verze hardware 1.0 Firmware 8

7. 8. 2007

# EGMedical s.c.

Křenová 19, 602 00 Brno<br>IČ: 26216043

 ${\it www.strasil.net}$ DIČ: CZ26216043

# Obsah

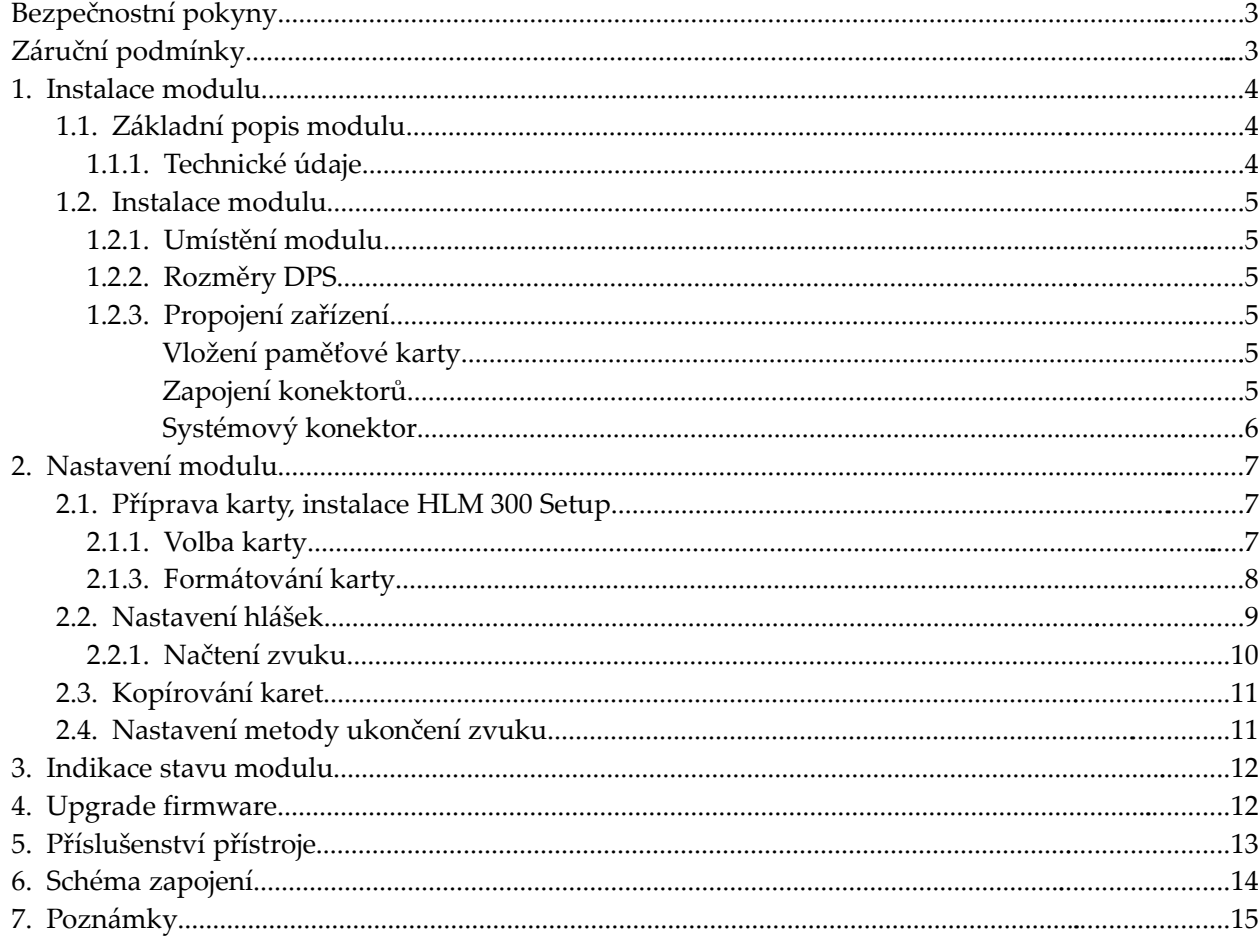

# *Bezpečnostní pokyny*

- **Před manipulací s modulem HLM-390 si pozorně přečtěte tento návod k použití a bezpečnostní pokyny.**
- Neuvádějte přístroj do provozu, je-li viditelně poškozen.
- Nedemontujte plošný spoj přístroje.
- Paměťovou kartu neměňte za běhu přístroje.

# *Záruční podmínky*

Podmínky záruky jsou určeny Obchodním zákoníkem. Záruční doba činí 6 měšíců.

#### **Záruka se nevztahuje na:**

- **vady způsobené vnějšími vlivy, jako je například poškození zboží při nesprávném zacházení,**
- **vady způsobené použitím zboží v rozporu s návodem k obsluze (popř. s právními předpisy, s technickými normami nebo s obvyklým způsobem používání) či použitím nepřiměřené síly,**
- **vady způsobené závadami nebo nedostatky v elektrické síti či v instalaci zboží anebo vzniklé v důsledku nevhodných provozních podmínek zboží,**
- **zboží, které je používáno v rozporu s návodem k obsluze,**
- **zboží, které bylo opraveno nebo upraveno mimo výrobní podnik nebo autorizovanou záruční opravnu bez souhlasu výrobce**

## *1. Instalace modulu*

## **1.1. Základní popis modulu**

Zvukový modul HLM-390 je automatický digitální hlásič s linkovým NF výstupem. Pro uložení zvuků je užito SD/MMC karty.

Modul je určen pro přímé připojení k nadřízenému mikroprocesorovému systému. Z tohoto důvodu jsou řídící vstupy a výstupy připojeny přímo na port mikrokontroléru a napájení modulu je napětím 5 V.

Modul uchovává maximálně 32 hlášek, jejichž celková délka je omezena kapacitou použité paměťové karty. Standardní dodávka obsahuje 512 MB karty, je možné užít i menší (128 nebo 256 MB) kartu, příp. po konzultaci i 1 GB nebo 2 GB kartu.

Pomocí speciálně naprogramované karty je možné přepsat firmware hlásiče na novější verzi.

#### *1.1.1. Technické údaje*

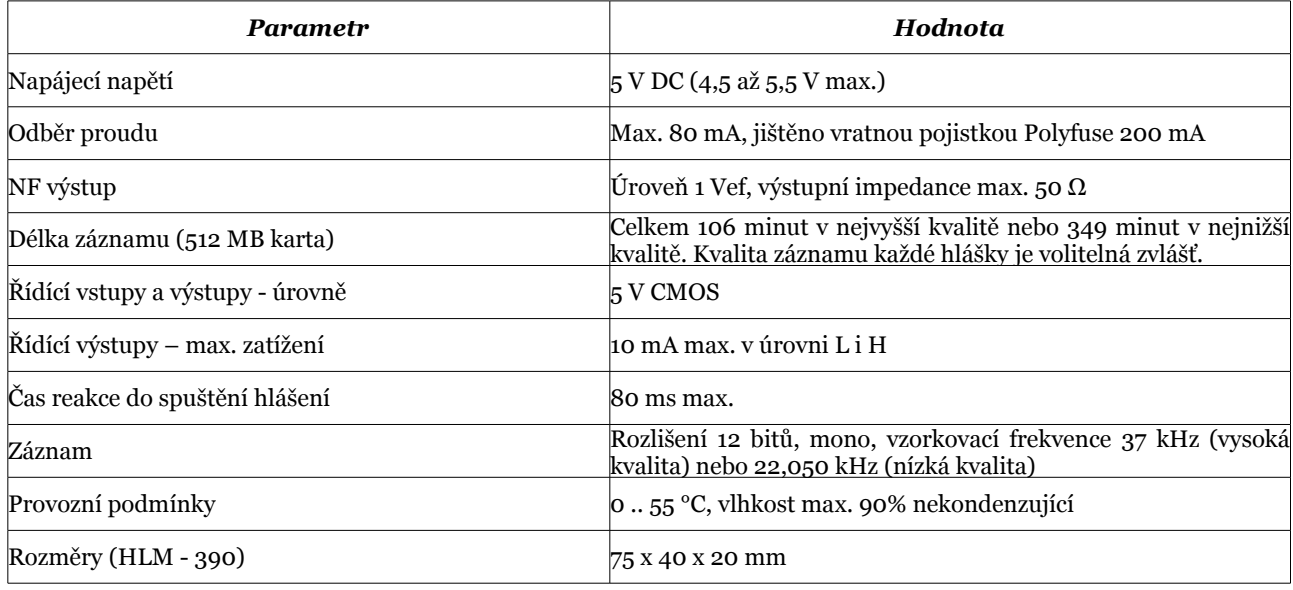

### **1.2. Instalace modulu**

#### *1.2.1. Umístění modulu*

Zvukový modul HLM – 312 je určen pro montáž do uzavřené skříně rozvaděče nebo pro vestavbu do koncového výrobku.

#### *1.2.2. Rozměry DPS*

Plošný spoj: 75 x 40 mm, rozteč upevňovacích otvorů D 3,2 mm (pro šroub M3) 68,3 x 31,1 mm.

Paměťová karta se zasouvá do patice "za" hlásič (SMD patice je osazena ze strany spojů) a v zasunutém stavu vyčnívá o 11 mm z desky hlásiče. Pro snadné vyjímání a vkládání karty je vhodné ponechat volný manipulační prostor minimálně 28 mm od horní hrany modulu v místě, kde je umístěna patice karty.

#### *1.2.3. Propojení zařízení*

#### **Vložení paměťové karty**

Paměťová karta se zasouvá do modulu "za" plošný spoj v označeném místě na horní straně modulu, kontakty směrem dopředu. S kartou manipulujte pouze při odpojeném napájení.

#### **Zapojení konektorů**

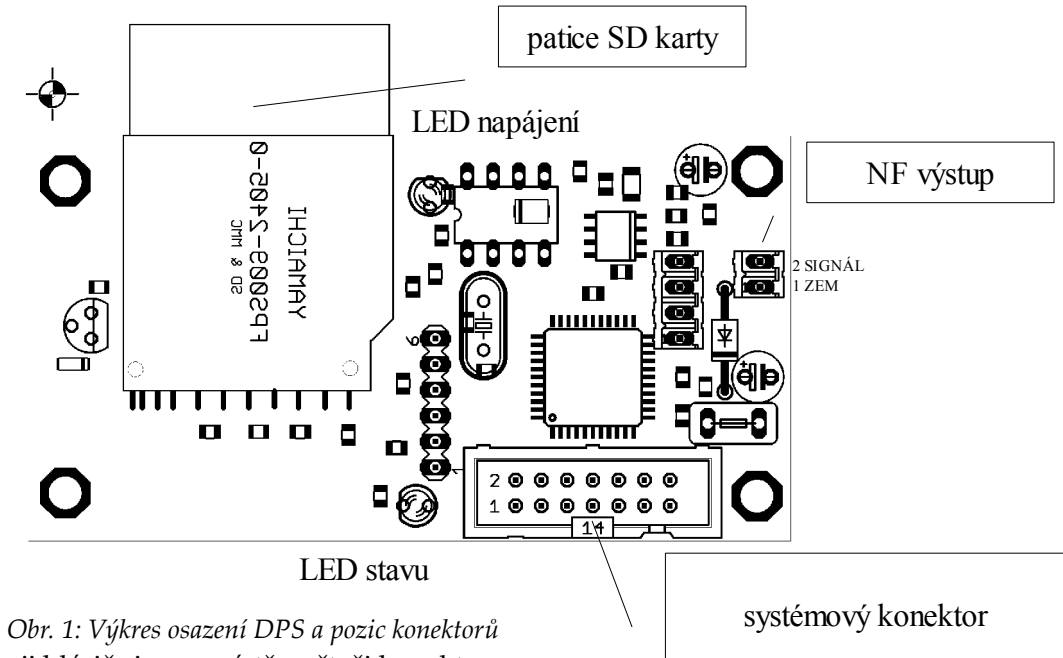

Na plošném spoji hlásiče jsou umístěny čtyři konektory:

- systémový konektor (14 pin MLW) napájení a řízení modulu
- NF výstupní konektor (2 pin PSH) zem (pin 2) a NF výstup (pin 1)
- konektor diagnostiky (6 pin lišta), sloužící pro výrobní testy hlásiče a diagnostiku (v koncové

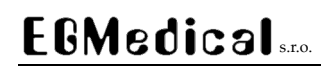

aplikaci nezapojen)

• rozšiřovací konektor (4 pin PSH) s rozhraním I2C, v této aplikaci nepoužit

#### **Systémový konektor**

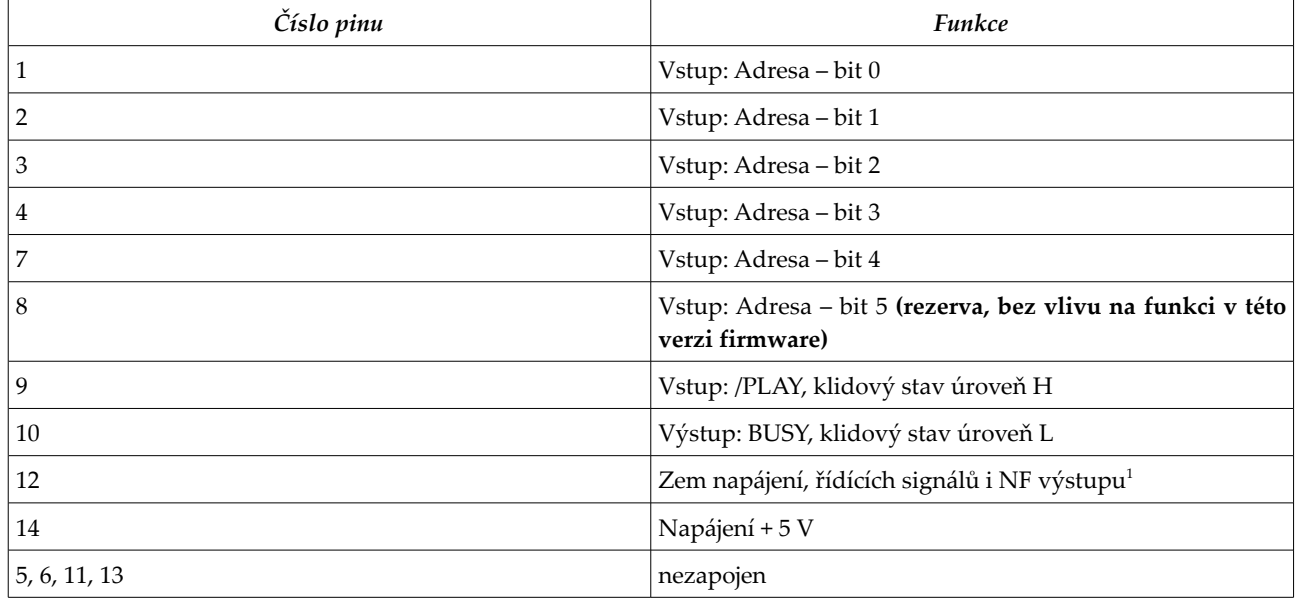

Všechny vstupy jsou opatřeny pull-up rezistory.

Po přivedení napájecího napětí je výstup BUSY v úrovni H do doby načtení konfigurace z paměťové karty. Pokud je paměťová karta vadná nebo není vložena, výstup zůstává v úrovni H.

Po úspěšném načtení karty přechází výstup BUSY do úrovně L.

Pro spuštění přehrávání zvolíme na adresových vstupech číslo hlášky 0 – 31 a uvedeme vstup /PLAY do úrovně L. Modul do 80 ms uvede výstup BUSY do úrovně H a začne přehrávat hlášku. Uvolněním vstupu /PLAY přehrávání ukončíme (výstup BUSY přechází do úrovně L). Na konci hlášky se přehrávání ukončí automaticky a výstup BUSY přechází do úrovně L bez ohledu na stav vstupu /PLAY. Před opětovným spuštěním přehrávání musí v tomto případě nadřízený systém uvést vstup /PLAY minimálně na 80 ms do úrovně H.

Pro všechny hlášky společně je možné nastavit režim ukončování přehrávání:

- <span id="page-5-1"></span>• *Ztlumit* (rychle nebo pomalu) – po uvolnění /PLAY se zvuk plynule ztiší během cca. 1,5 resp. 4,5 sekundy. Výstup BUSY přechází do L až po tomto časovém intervalu.
- *Okamžitě zastavit přehrávání* po uvolnění /PLAY je přehrávání ukončeno okamžitě (do cca. 80 ms).
- *Přehrát do konce* uvolnění /PLAY nemá vliv na přehrávání, hláška je vždy přehrána až do konce. Pokud je během přehrávání vstup /PLAY uvolněn a znovu uveden do úrovně L, je přehrávání přerušeno a začíná nové přehrávání hlášky, jejíž číslo je určeno hodnotou na adresových vstupech v okamžiku sestupné hrany na vstupu /PLAY.

<span id="page-5-0"></span><sup>1</sup> Pro dosažení nejlepšího odstupu s/š doporučuji použít jako zem NF signálu příslušný pin konektoru NF výstupu.

Křenová 19, 602 00 Brno www.strasil.net e-mail: ivo@strasil.net

#### *2. Nastavení modulu*

Veškerá nastavení modulu se provádí počítačem a ukládají se na paměťovou MMC/SD kartu. Takto je možné rychle změnit nastavení a zvuky nahrané v modulu pouhým vypnutím napájení, výměnou karty a opětovným připojením napájení.

**Program HLM 300 Setup spolupracuje s dodanými čtečkami karet a se všemi nám známými USB čtečkami vyjma výrobků firmy Ricoh. Program dále nespolupracuje s integrovanou čtečkou v přenosných počítačích Asus.** Zmíněné nevhodné výrobky mají softwarovou chybu, která znemožňuje užití jiného souborového systému než FAT.

#### **2.1. Příprava karty, instalace HLM 300 Setup**

Karty pro modul HLM-390 jsou formátovány speciálním systémem souborů a není možné na ně nahrávat soubory např. v Průzkumníku. Pro naformátování a další práci s kartou je nutné využít dodaný program *HLM-300 Setup*.

Program *HLM-300 Setup* je určen pro Windows 2000/XP a běží pouze s právy administrátora. Program vyžaduje minimálně 200 MB volného místa na disku, kde je instalován, a právo zápisu do podadresáře *sox*.

Program je možné volně kopírovat mezi počítači, není nutné provádět instalaci. Můžete ale samozřejmě využít i instalační program.

Program je volně šiřitelný podle licence GPL a na vyžádání jsou zdarma dostupné jeho zdrojové kódy.

#### *2.1.1. Volba karty*

Po spuštění programu se zobrazí pole s možností výběru čtečky (resp. písmena disku k ní přiřazeného). Systém není schopen rozeznat, ve které čtečce se nachází paměťová karta pro hlásič – proto je nutné zvolit tuto jednotku a stisknout *OK* (při volbě jiné jednotky – zobrazí se i USB disky, připojené digitální fotoaparáty apod. se zobrazí hlášení o nenaformátované kartě – zvolte neformátovat a vyberte jednotku, kde je správná karta! - formátování nevratně znepřístupní všechna data na kartě původně uložená!).

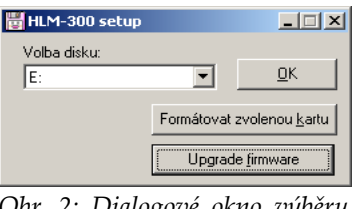

*Obr. 2: Dialogové okno výběru disku*

Po zvolení karty se provede test jejího formátu a pokud je správně naformátovaná pro použití s HLM-390, zobrazí se okno nastavení karty (viz níže).

*Upozornění:* karta musí být vložena ve čtečce po celou dobu běhu programu. Odebrání karty za běhu programu způsobí poškození dat na kartě.

#### *2.1.2. Formátování karty*

Novou kartu, případně kartu nepoužívanou s HLM-300, je možné naformátovat po zvolení karty a stisku tlačítka *Formátovat zvolenou kartu*.

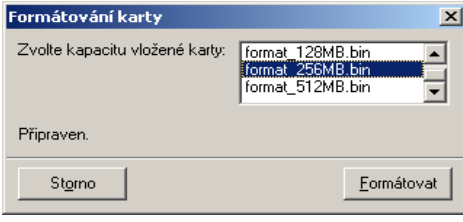

*Obr. 3: Dialogové okno formátování karet*

V dialogu vyberte kapacitu formátované karty<sup>[2](#page-7-0)</sup> a potvrďte formátování tlačítkem *Formátovat*. Formátování přepíše nastavení na standardní, žádné zvuky na kartu nenahrává ani nemaže (formátování nemaže tu část karty, kde jsou uloženy zvuky, dochází jen k přepsání nastavení na defaultní).

Po naformátování bude karta nečitelná běžnými správci souborů (Průzkumník apod.), při pokusu o přístup ke kartě zobrazí buďto korektní hlášení: "*Svazek neobsahuje známý systém souborů.*" nebo *"Disk v jednotce X: není naformátován[3](#page-7-1) ",* případně nesmyslný text: *"Jednotka nenalezena"*.

Pokud budete kartu naformátovanou pro HLM-3xx potřebovat přeformátovat zpět na běžný formát FAT např. pro použití karty v digitálním fotoaparátu, klikněte v Průzkumníku na písmeno jednotky s touto kartou pravým tlačítkem a zvolte *Formátovat*.

<span id="page-7-0"></span><sup>&</sup>lt;sup>2</sup> Větší karty (s velikostí nepodporovanou programem HLM300 Setup) je možné naformátovat jako karty s nižší kapacitou, případně si vyžádejte definiční soubor pro větší kartu.<br>2 Nepí naformátován z blediska svstému Windows

<span id="page-7-1"></span>Není naformátován z hlediska systému Windows, ale je naformátován "naším" formátem pro HLM-3xx

**E GMedical** s.r.o. Krenova 19, 602 00 Brno www.strasil.net e-mail: ivo@strasil.net<br>DIČ: CZ26216043 tel 721 735 988 fax 537 014 202

# **2.2. Nastavení hlášek**

Okno nastavení umožňuje v kartě *Hlášky* nastavit parametry uložených hlášek v modulu HLM-390.

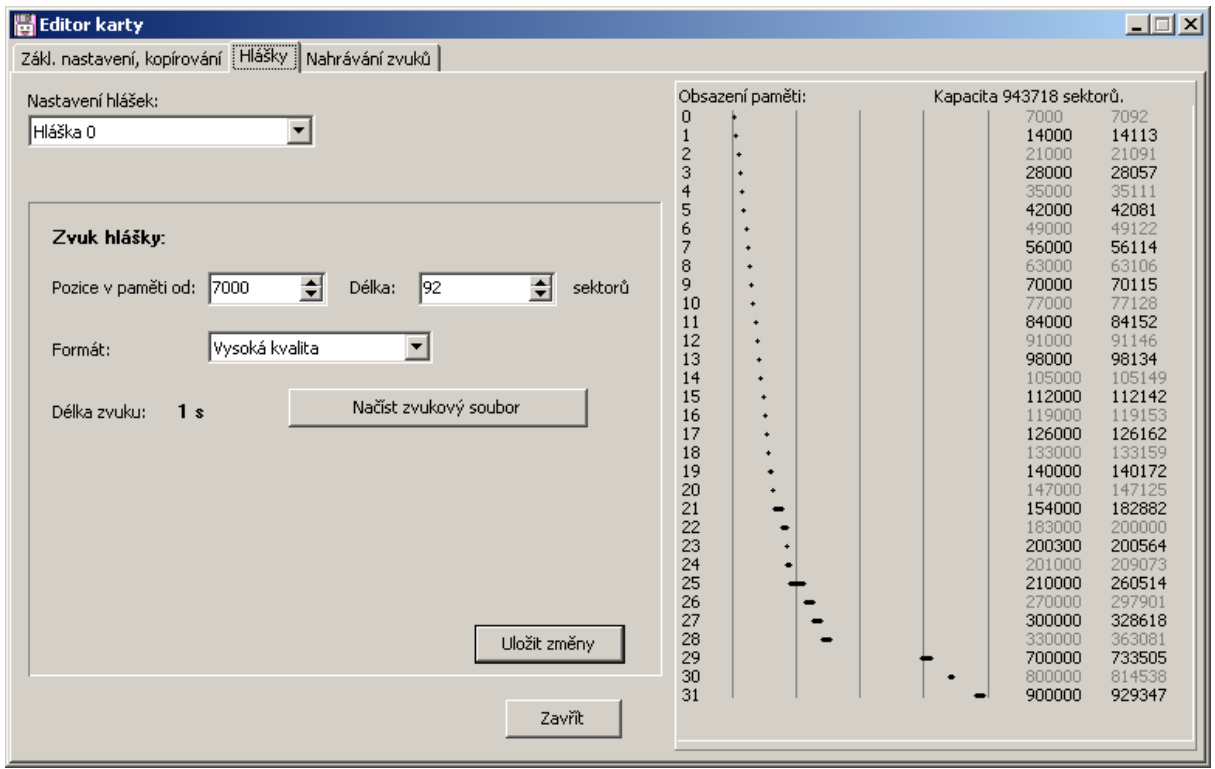

*Obr. 4: Karta Hlášky*

V modulu je celkem uloženo 32 hlášek, označených čísly 0 - 31. Modul nezná stav "hláška neexistuje" - hlášku je možné pouze vypnout (zamezit jejímu spouštění) nastavením její délky na 0 sektorů.

Zvuky jsou na kartě uloženy ve formě souvislého bloku dat – metodu uložení je možné připodobnit k magnetofonové pásce s počítadlem. Celková kapacita karty v sektorech (maximální hodnota "počítadla") je zobrazena v informačním poli vpravo nahoře spolu s diagramem obsazení karty zvuky jednotlivých hlášek a čísly sektorů (pozice "počítadla"), kde zvuky začínají a končí. Černé číslo na začátku řádku diagramu udává číslo hlášky. "Páska" nemusí být obsazena celá, mezi záznamy mohou samozřejmě být mezery. Pokud zaznamenáte různé hlášky "přes sebe" na stejnou část paměti (stejná čísla sektorů), zobrazí se informační text "Hlášky se překrývají" pod diagramem a čísla překrývajících se hlášek budou zobrazena červenou barvou*.*

Změny uložte tlačítkem *Uložit změny*.

Hlášku je možné deaktivovat (nereaguje na vstup) nastavením délky hlášky na hodnotu 0 sektorů.

## *2.2.1. Načtení zvuku*

Program akceptuje zvuky ve formátu *MP3* nebo ve formátu *WAV* (pouze stereo). Zvuk se automaticky převádí do formátu pro HLM-300.

Před nahráním zvuku zvolte v nastavení hlášky novou počáteční pozici (sektor) v poli *Pozice v paměti od* a požadovanou kvalitu zvuku v poli *Formát*. Poté stiskněte tlačítko *Načíst zvukový soubor*. Zobrazí se karta *Nahrávání zvuků* s přednastavenými parametry, které ještě můžete změnit.

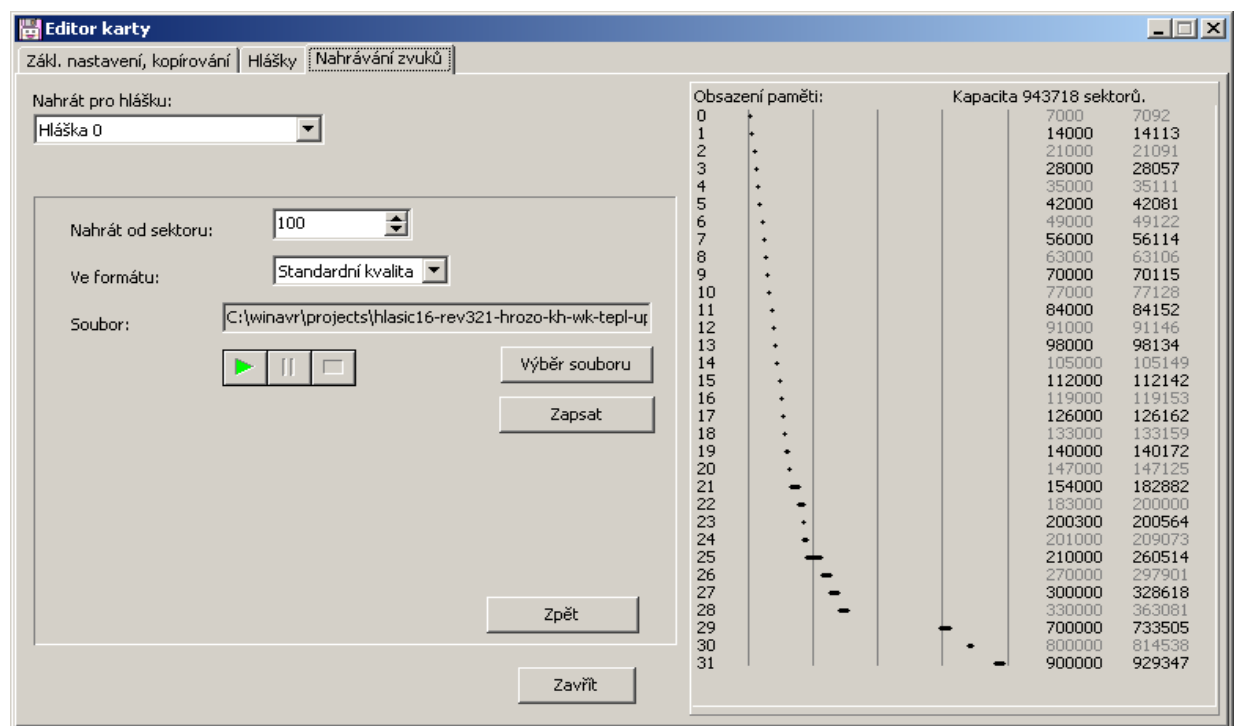

*Obr. 5: Karta Nahrávání zvuků*

Stiskněte tlačítko *Výběr souboru* a zvolte zvukový soubor. Program jej převede do zvoleného formátu (proces trvá několik desítek sekund) a poté oznámí výsledek operace.

| <b>E:\WINNT\system32\cmd.exe</b>                                                                                                    | -10 |
|----------------------------------------------------------------------------------------------------|-----|
| lDekoduii MP3<br>linput: M:\!mp3\Beatles\1970-Let It Be\O6-Let It Be.mp3<br>(44.1 kHz, 2 channels, MPEG-1 Layer III)<br>output: temp.wav (16 bit. Microsoft WAVE)<br>skipping initial 1105 samples (encoder+decoder delay)<br> Frame# 9316/9316 128 kbps L R<br>Prevadim do formatu pro HLM 300 ("Vysoka kvalita") |     |
| Input Filename : temp.wav<br>Sample Size : 16-bits<br>Sample Encoding: signed (2's complement)<br>Channels : 2<br>Sample Rate : 44100                                                                                                    |     |
| Time: 02:13.47 [01:49.86] of 04:03.33 ( 54.9%) Output Buffer:   2.94M                                                                                                    |     |

*Obr. 6: Převod souboru (v okně se zobrazují informace o průběhu – napřed proběhne převod z MP3 do WAV a poté převzorkování).*

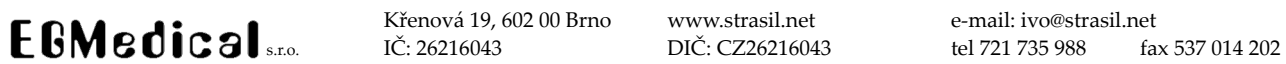

Po ukončení převodu spusťte zápis na kartu tlačítkem *Zapsat*. Stav zápisu signalizuje stavový proužek pod tlačítkem. Po ukončení zápisu se zobrazí hlášení o provedené operaci a podle počtu skutečně zapsaných sektorů se automaticky nastaví $4$  pole "Délka" hlášky.

### **2.3. Kopírování karet**

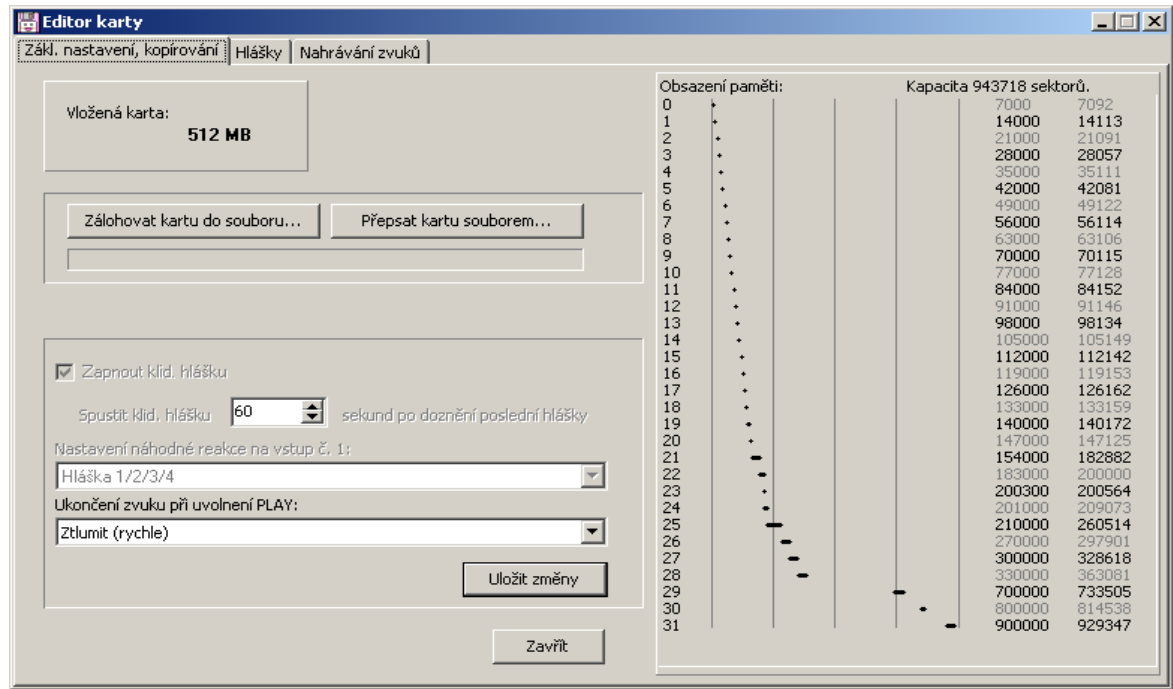

*Obr. 7: Karta Základní nastavení, kopírování*

Pomocí tlačítka *Zálohovat kartu do souboru* na kartě *Základní nastavení, kopírování* je možné celý obsah karty (nastavení i zvuky) uložit do souboru (pozor – soubor bude velký téměř stejně jako karta, pro 512 MB kartu je soubor velký cca. 510 MB).

Tlačítkem *Přepsat kartu souborem* se data ze souboru vytvořeného tlačítkem *Zálohovat kartu do souboru* uloží na kartu. Takto je možné kopírovat karty mezi sebou nebo vytvořit více karet se stejným nastavením

**Upozornění:** Neměňte paměťovou kartu bez odpojení napájení od hlásiče. Hrozí poškození karty i hlásiče, navíc se nenačte nové nastavení (nastavení se načítá z karty při zapnutí napájení).

## **2.4. Nastavení metody ukončení zvuku**

Pomocí výběrového pole *Ukončení zvuku při uvolnění PLAY* na kartě *Základní nastavení, kopírování* můžeme změnit chování modulu po uvolnění signálu /PLAY. Toto nastavení je společné pro všechny hlášky. Popis všech možností je uveden na straně [6;](#page-5-1) volbu uložíme na kartu tlačítkem *Uložit změny*.

<span id="page-10-0"></span><sup>4</sup> Jiný postup je tento: zvolit v kartě *Nahrávání zvuků* v poli *Nahrát pro hlášku* volbu "Neasociovat s hláškou" - tlačítkem *Zapsat* se pak spustí pouze zápis dat na kartu, bez změny nastavení hlášek, které je poté nutné provést ručně (nastavit formát, počáteční sektor a délku zvuku).

#### *3. Indikace stavu modulu*

Stavy zařízení jsou indikovány červenou LED diodou stavu modulu takto:

- Načítání konfigurace: trvalý svit ca. 3 sekundy po startu
- Vše v pořádku, nepřehrávám: rychlé blikání, poměr svítí:nesvítí nižší než 1
- Není zasunuta karta nebo je vadná: pomalé blikání (poměr svítí-nesvítí 1:1, perioda 0,8 s)
- Karta není naformátována pro HLM-3xx: rychlejší blikání (poměr 1:1, perioda 0,2 s)
- Přehrávání: nesvítí, resp. svítí slabě, chvějivě
- Chyba přehrávání, nelze číst z karty: trvalý svit cca. 1 sekundu, poté následuje pokus o zotavení
- Není nahrán firmware nebo není nahrán korektně: trvalý svit po připojení napájení

Modrá LED napájení svítí trvale po připojení napájecího napětí k modulu.

Přístroj je vybaven funkcí **automatické zotavení při chybě čtení z karty –** program provede po několika sekundách pokus o opětovnou inicializaci karty a návrat do klidového režimu. Zamezí se tím pazvukům a podivnému chování zařízení například při náhodném vytažení karty za provozu.

### *4. Upgrade firmware*

Pomocí speciálně naformátované karty je možné provést nahrání nového softwaru do paměti procesoru hlásiče. **V obvyklých případech obdržíte upgrade firmware přístroje poštou ve formě naprogramované karty a nebudete muset upgradovací kartu vytvářet sami.**

Použitá karta nesmí mít MBR (Master Boot Record) – postup odstranění MBR je popsán ve zvláštní aplikační poznámce, dostupné na vyžádání.

Po spuštění programu *HLM300-Setup* zvolte písmeno čtečky karet a stiskněte tlačítko *Upgrade firmware.* Nyní zvolte BIN soubor, získaný od naší firmy, a potvrďte zápis dat na kartu.

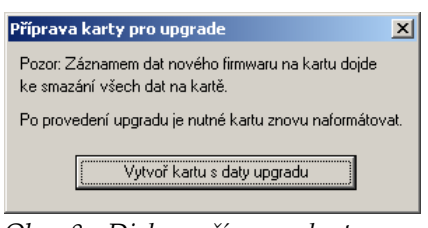

*Obr. 8: Dialog přípravy karty pro upgrade*

Kartu s novým firmwarem vložte do vypnutého hlásiče a poté zapněte jeho napájení. Pokud se programování zdaří, zhasne LED dioda na hlásiči do pěti sekund a již se nerozsvítí. Nyní můžete odpojit napájení hlásiče, kartu s firmwarem nahradit kartou se zvuky a znovu připojit napájení – hlásič bude pracovat s novým firmwarem.

**Upozornění:** během upgradu firmwaru neodpojujte napájení, dokud LED dioda trvale nezhasne. Jinak není zajištěno zapsání všech dat a hlásič může vykazovat abnormální funkčnost nebo nebude pracovat vůbec a bude nutné jej odeslat k opravě.

# **EGMedical** s.r.o. Křenová 19, 602 00 Brno www.strasil.net e-mail: ivo@strasil.net<br>DIČ: CZ26216043 tel 721 735 988 fax 537 014 202

# *5. Příslušenství přístroje*

Součástí standardního balení přístroje je:

- samotný modul HLM 390
- paměťová karta SD nebo MMC s kapacitou 512 MB s nahranými ukázkovými zvuky

Jako příslušenství je možné u naší firmy zakoupit:

- náhradní paměťové karty
- zesilovače, reproduktory
- čtečky karet

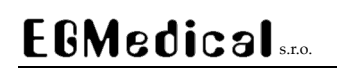

Křenová 19, 602 00 Brno www.strasil.net e-mail: ivo@strasil.net **SEC s**.r.o. IČ: 26216043 **DIČ: CZ26216043** tel 721 735 988 fax 537 014 202

# *6. Schéma zapojení*

Na netu nebude...

Křenová 19, 602 00 Brno www.strasil.net e-mail: ivo@strasil.net

**SEC s**.r.o. IČ: 26216043 **DIČ: CZ26216043** tel 721 735 988 fax 537 014 202

*7. Poznámky*

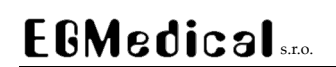

Křenová 19, 602 00 Brno www.strasil.net e-mail: ivo@strasil.net

**SEC s**.r.o. IČ: 26216043 **DIČ: CZ26216043** tel 721 735 988 fax 537 014 202

EGMedical, s.r.o. Křenová 19 602 00 Brno

www.strasil.net support@strasil.net